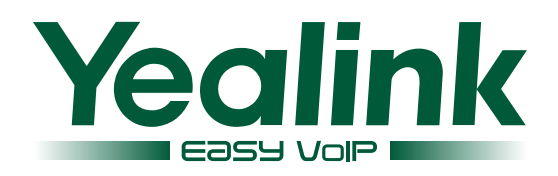

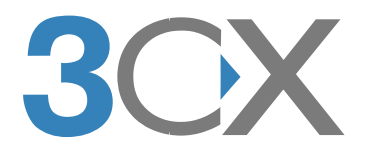

# Configure Yealink IP Phones for 3CX Phone System

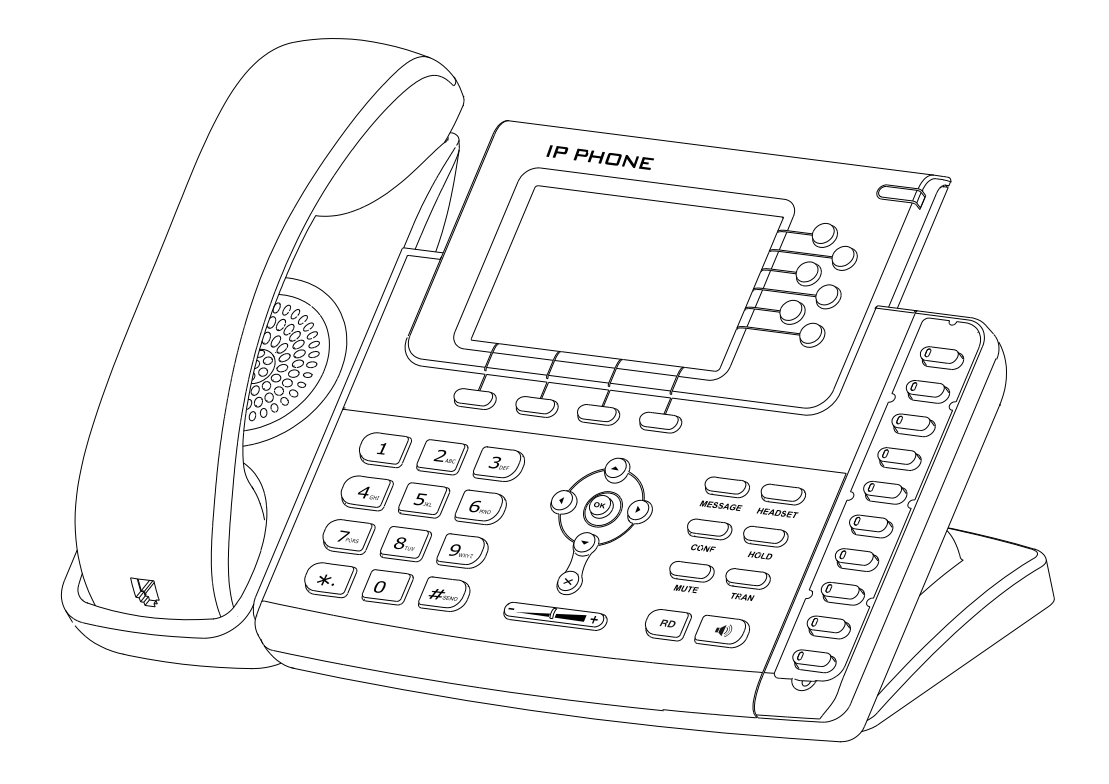

# Facility Manual

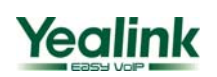

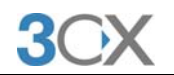

# **Contents**

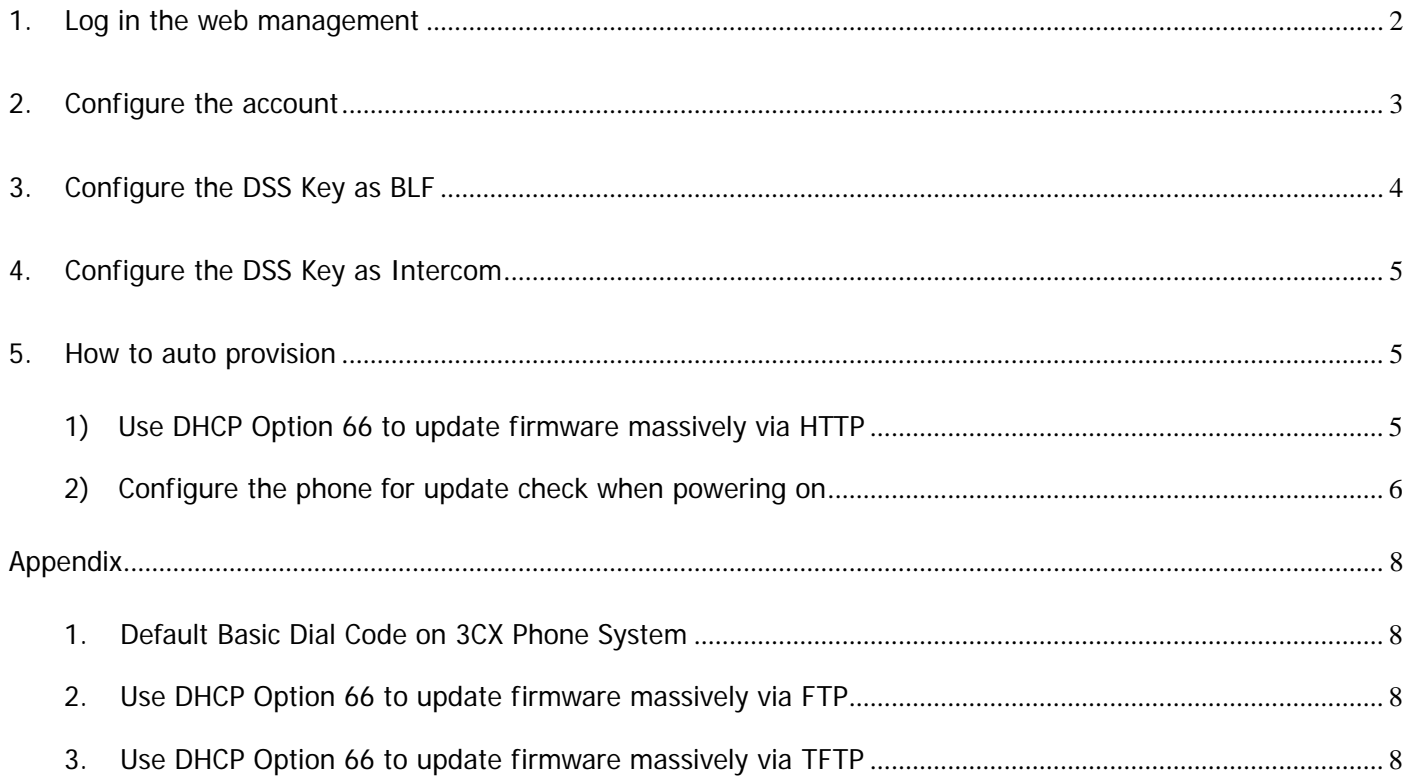

# **Configure Yealink IP Phones for 3CX Phone System**

<span id="page-2-0"></span>This document is going to show you how to configure a Yealink phone to work with 3CX Phone System.

Note 1: The model we are using in this document is Yealink SIP-T28, and all the screen shots are based on its firmware version 2.41.0.60. There might be some difference between different models or firmware versions

**1. Log in the web management** 

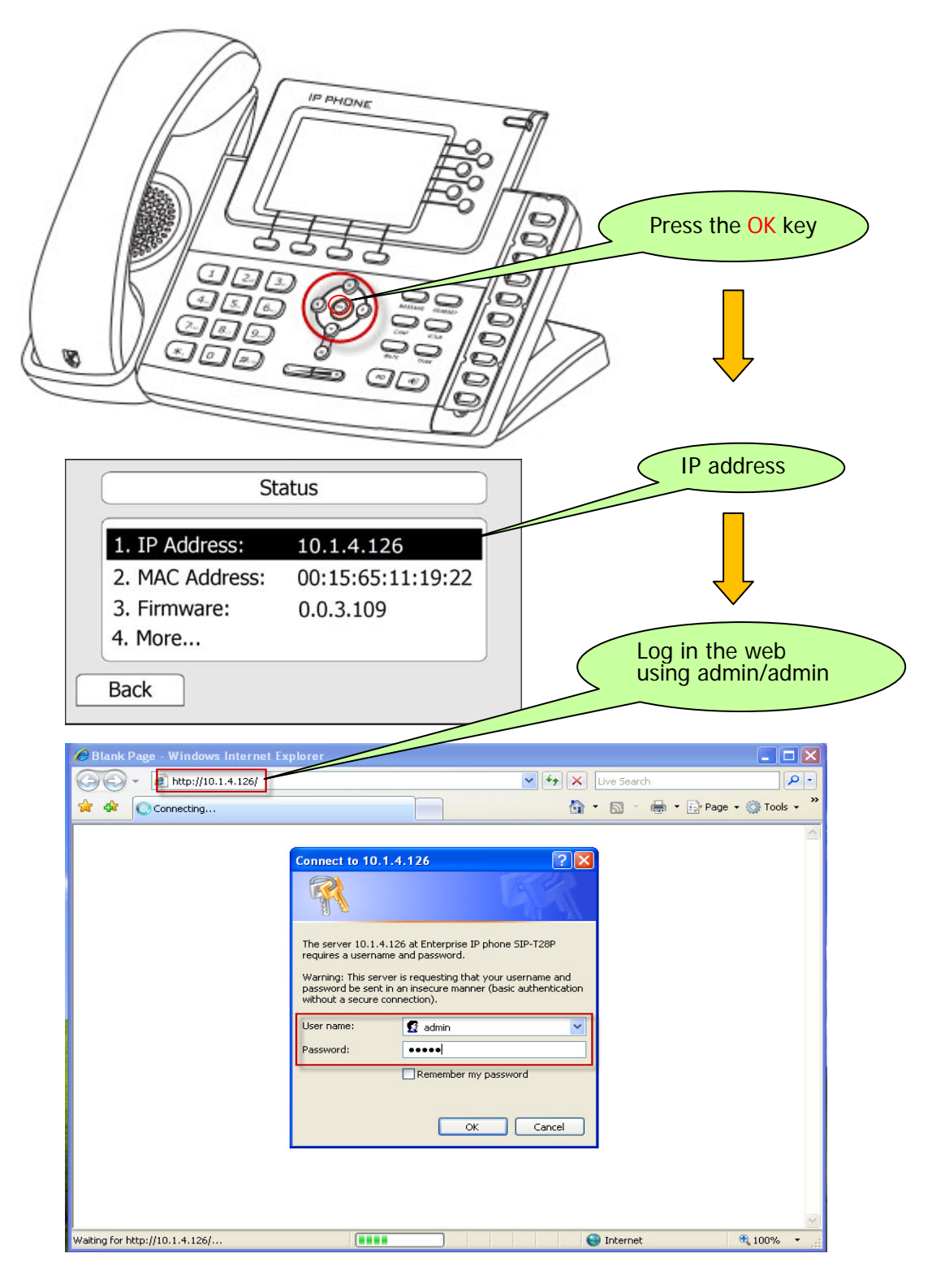

<span id="page-3-0"></span>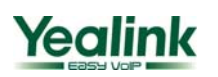

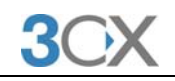

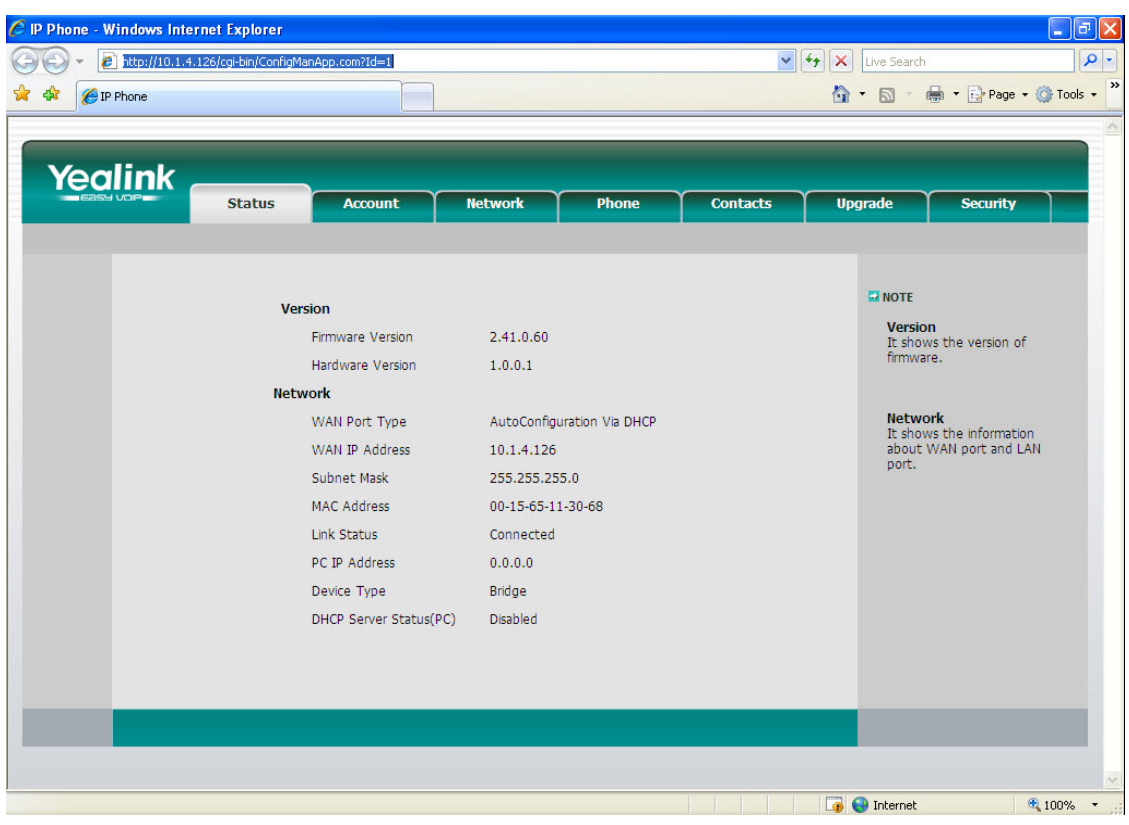

# **2. Configure the account**

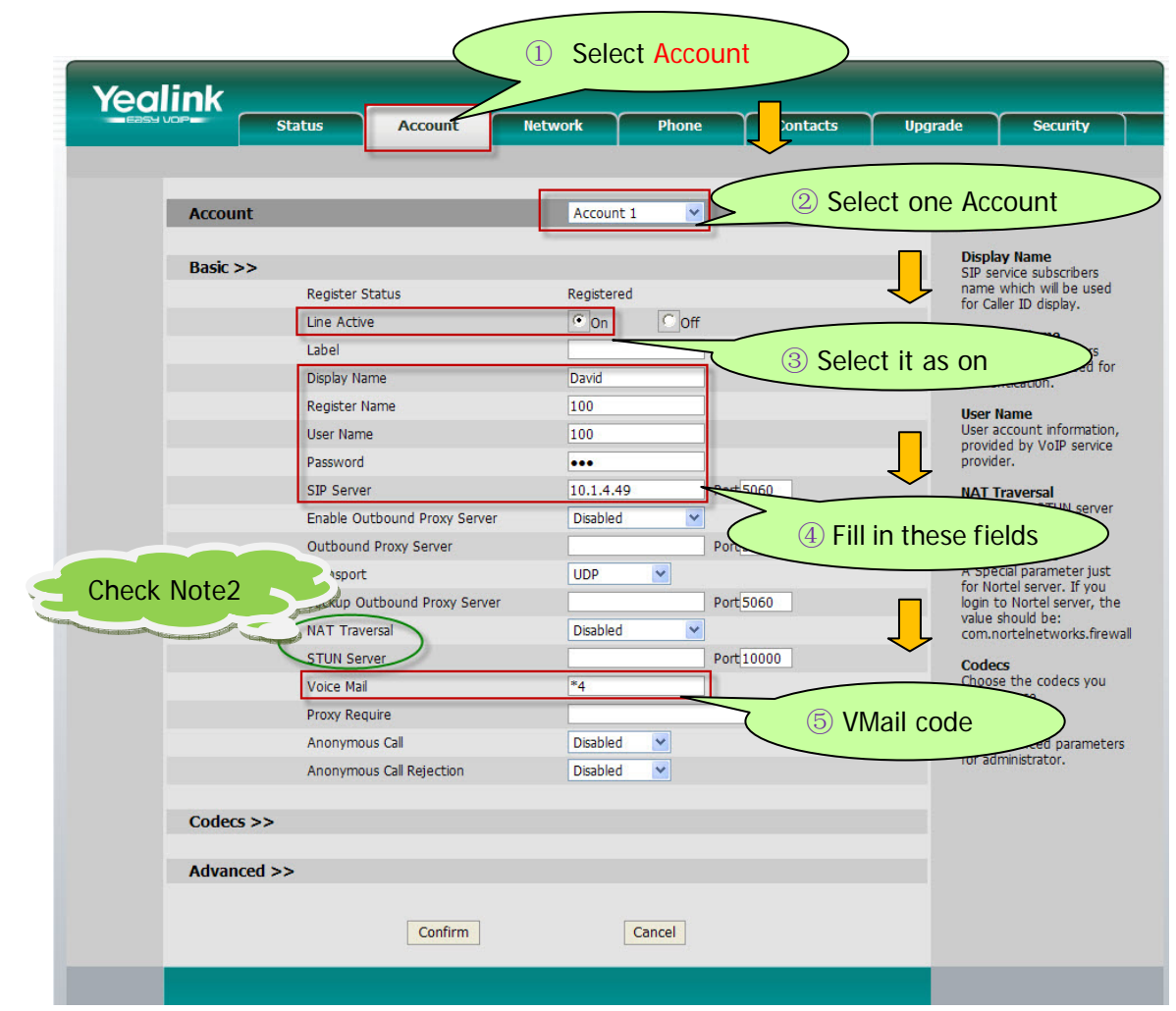

<span id="page-4-0"></span>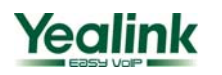

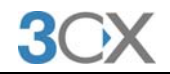

Yealink – 3CX corresponding table for account settings:

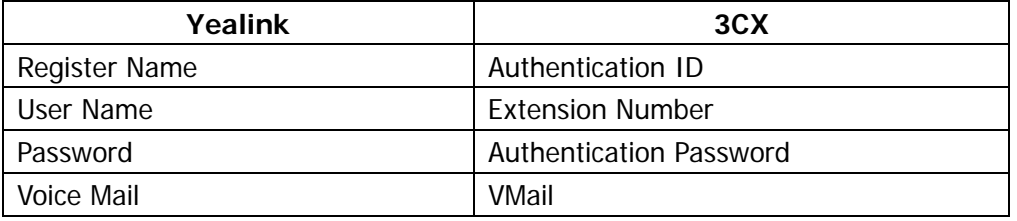

After the above settings, Line 1 (Account1) must be available to make calls.

Note 2: If the SIP server is behind a NAT, you should enable "NAT Traversal" as "STUN" and then specify a STUN Server. For more details about STUN, please refer to http://www.voip-info.org/wiki/view/STUN</u>. To know about NAT, you could refer to http://www.voip-info.org/wiki/view/NAT+and+VOIP

### **3. Configure the DSS Key as BLF**

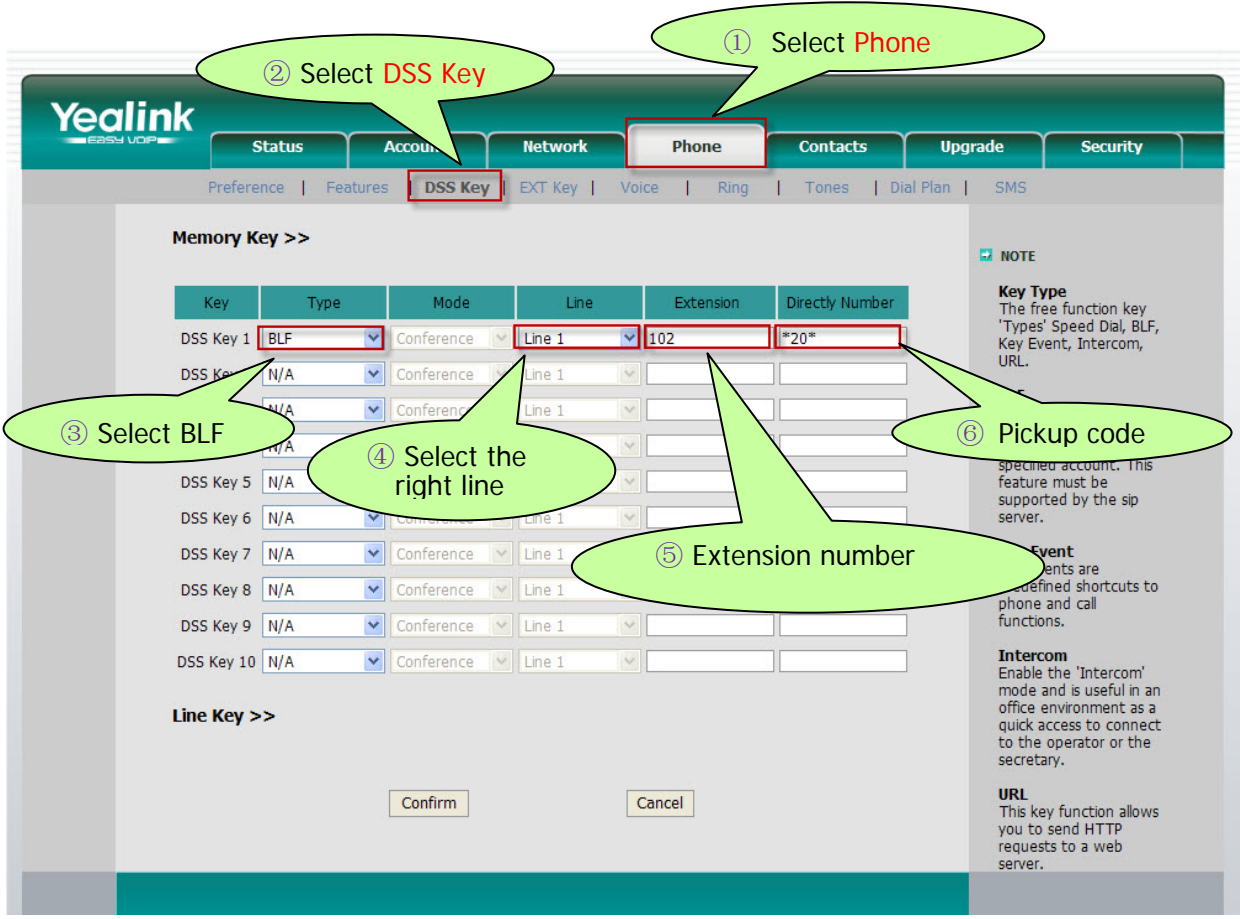

After the above settings, DSS Key1 is ready as BLF for Line 1 (Account1), monitoring extension 102.

<span id="page-5-0"></span>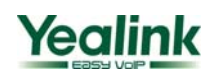

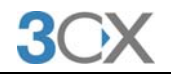

#### **4. Configure the DSS Key as Intercom**

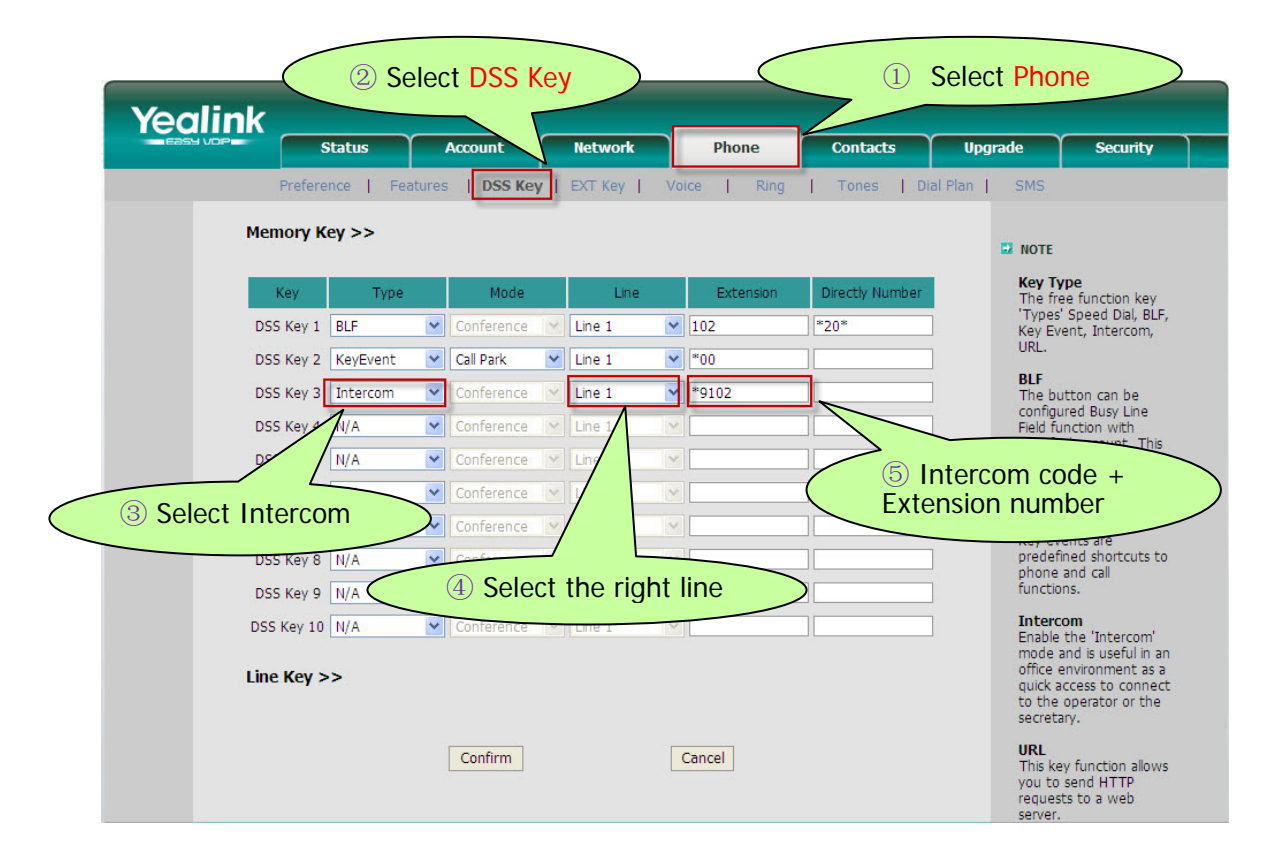

After the above settings, DSS Key3 will work as an Intercom key with extension 102.

#### **5. How to auto provision**

#### **1) Use DHCP Option 66 to update firmware massively via HTTP**

In this way, there's no need to configure at the phones.

① Specify an address(TFTP) for Option 66 in your DHCP Server

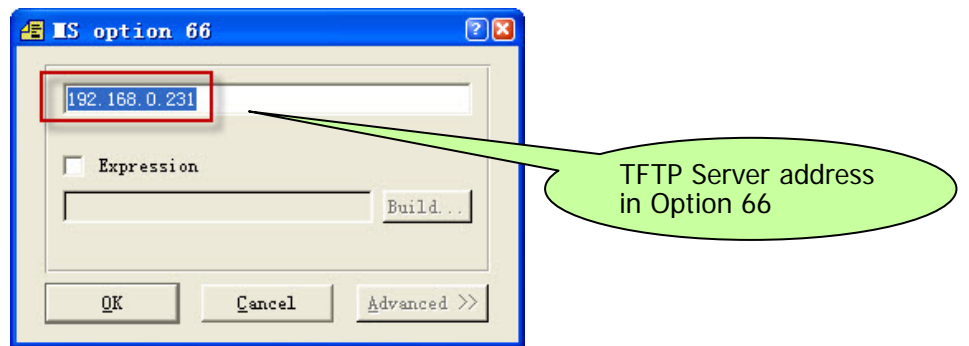

② Prepare a CFG file as below

<span id="page-6-0"></span>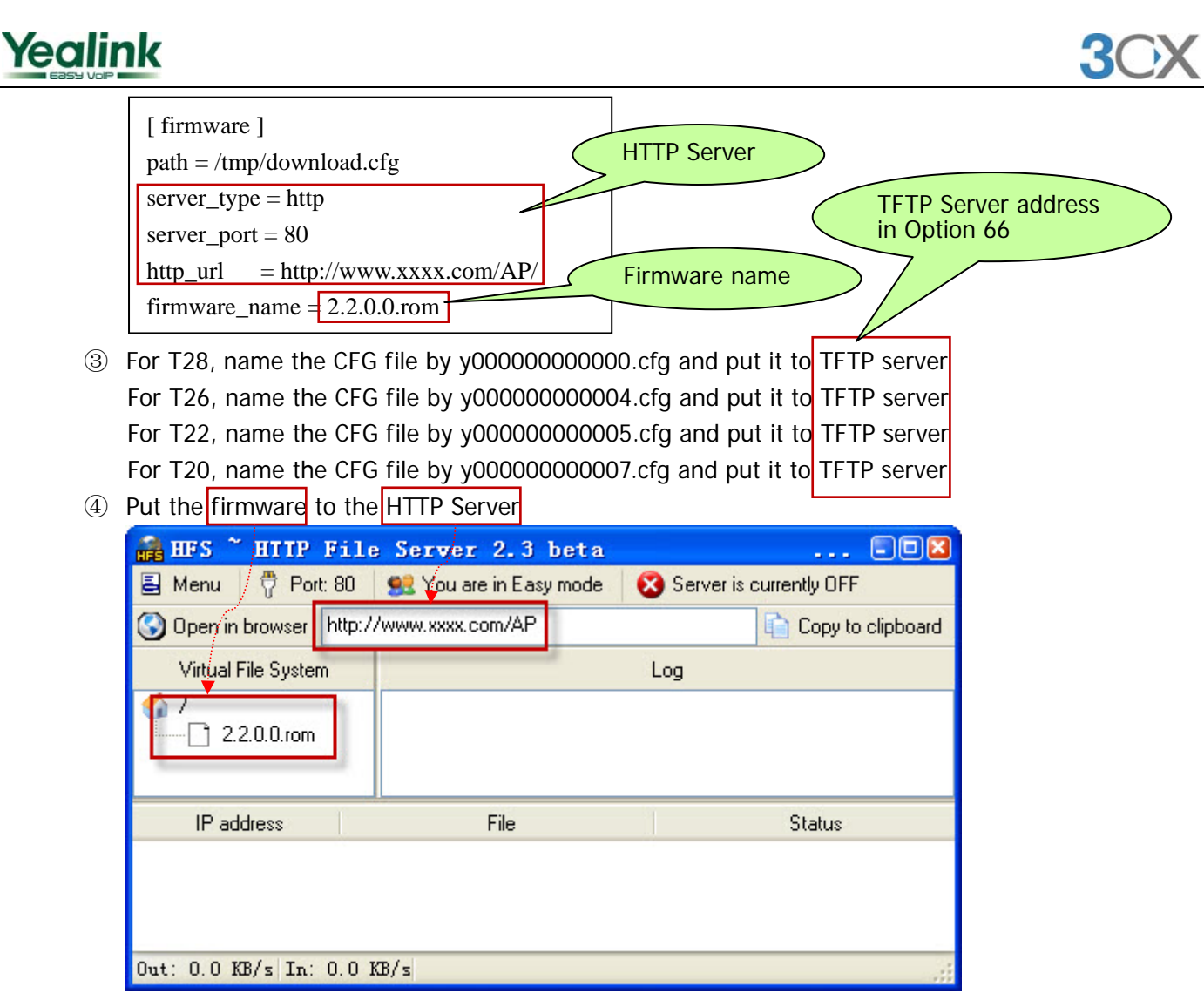

⑤ Power on the phones and they will download and update the firmware via HTTP

# **2) Configure the phone for update check when powering on**

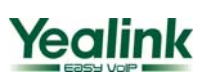

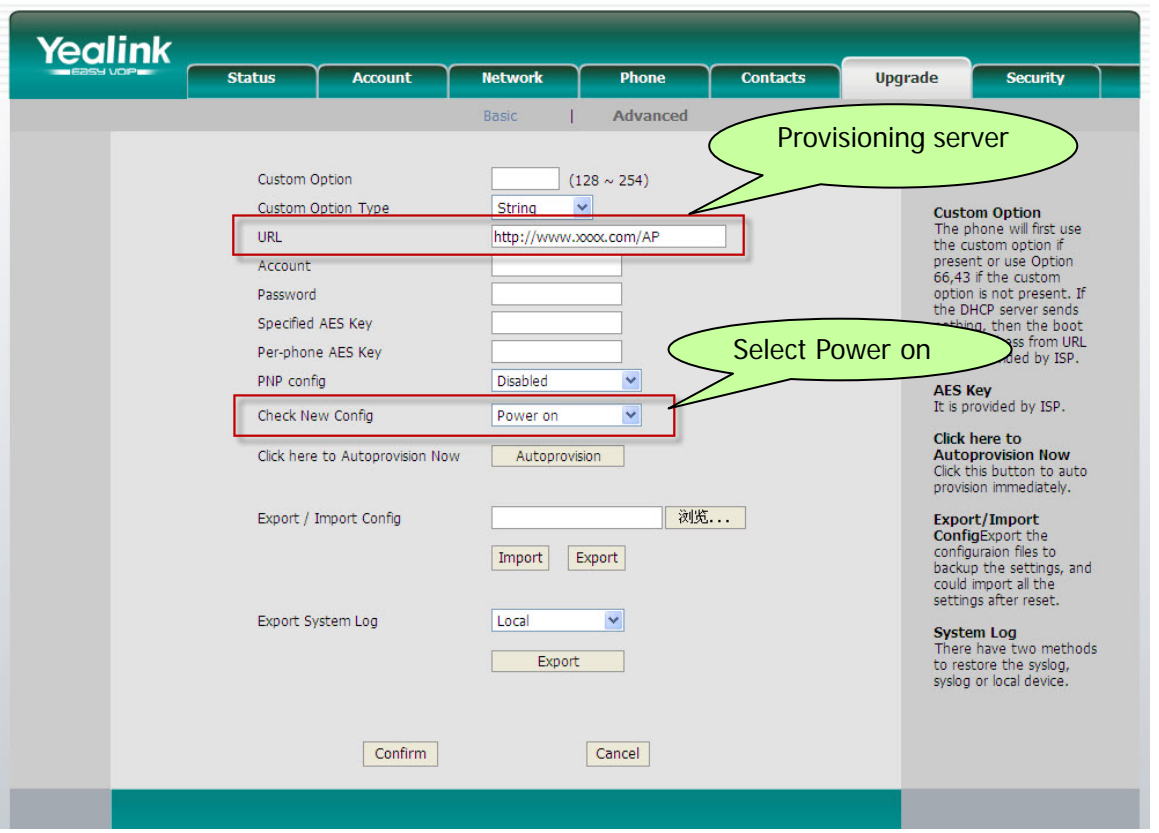

The provisioning server must contain the CFG files. After the above settings, every time when power on, the phone will download the CFG files from http://www.xxxx.com/AP automatically.

<span id="page-8-0"></span>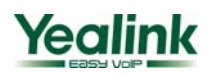

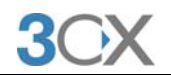

# **Appendix**

#### **1. Default Basic Dial Code on 3CX Phone System**

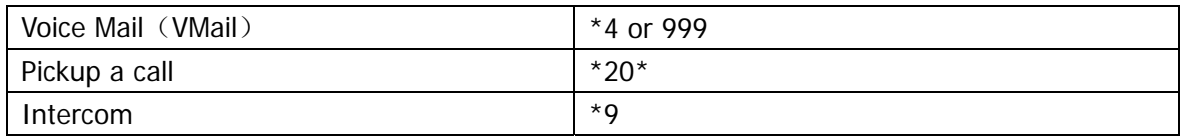

#### **2. Use DHCP Option 66 to update firmware massively via FTP**

In this way, there's no need to configure at the phones.

① Specify an address(TFTP) for Option 66 in your DHCP Server

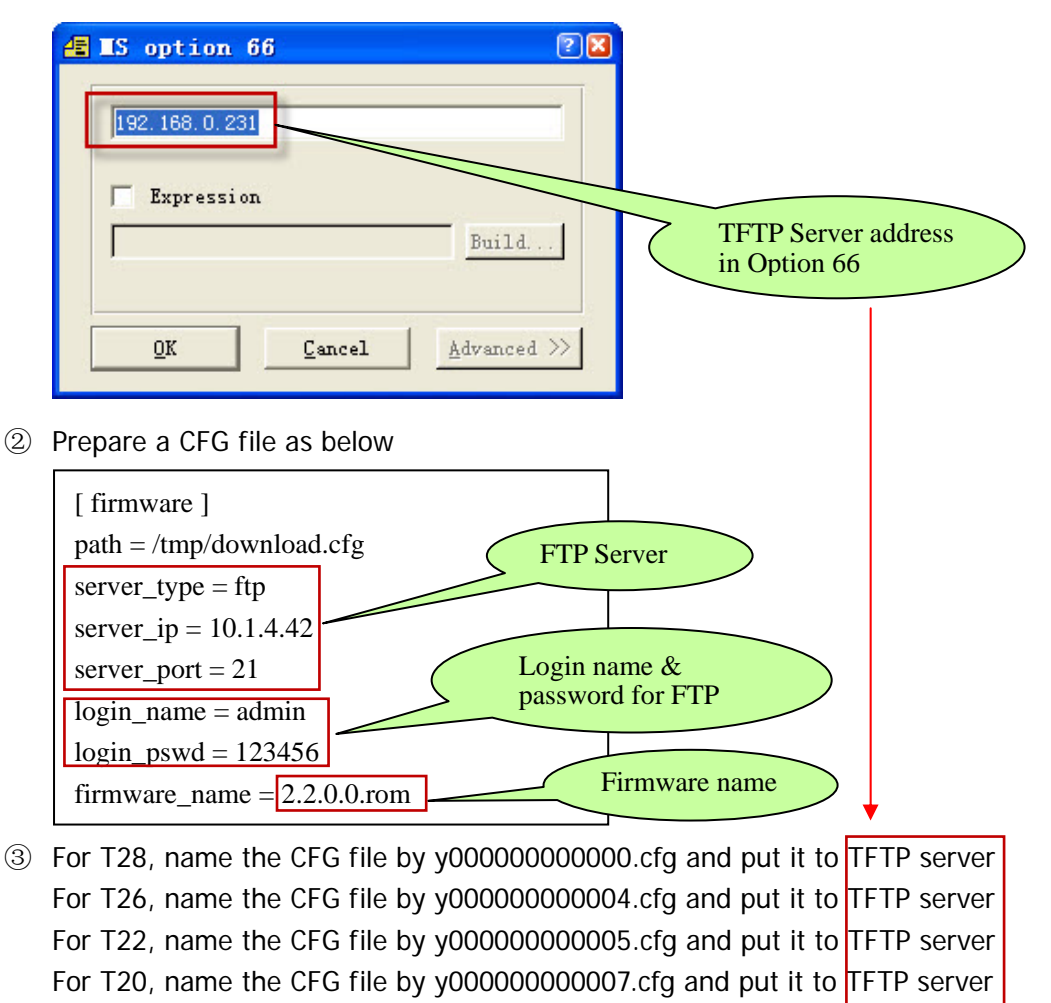

- ④ Put the firmware to the FTP Server
- ⑤ Power on the phones and they will download and update the firmware via FTP

#### **3. Use DHCP Option 66 to update firmware massively via TFTP**

In this way, there's no need to configure at the phones.

① Specify an address(TFTP) for Option 66 in your DHCP Server

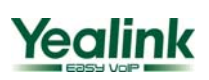

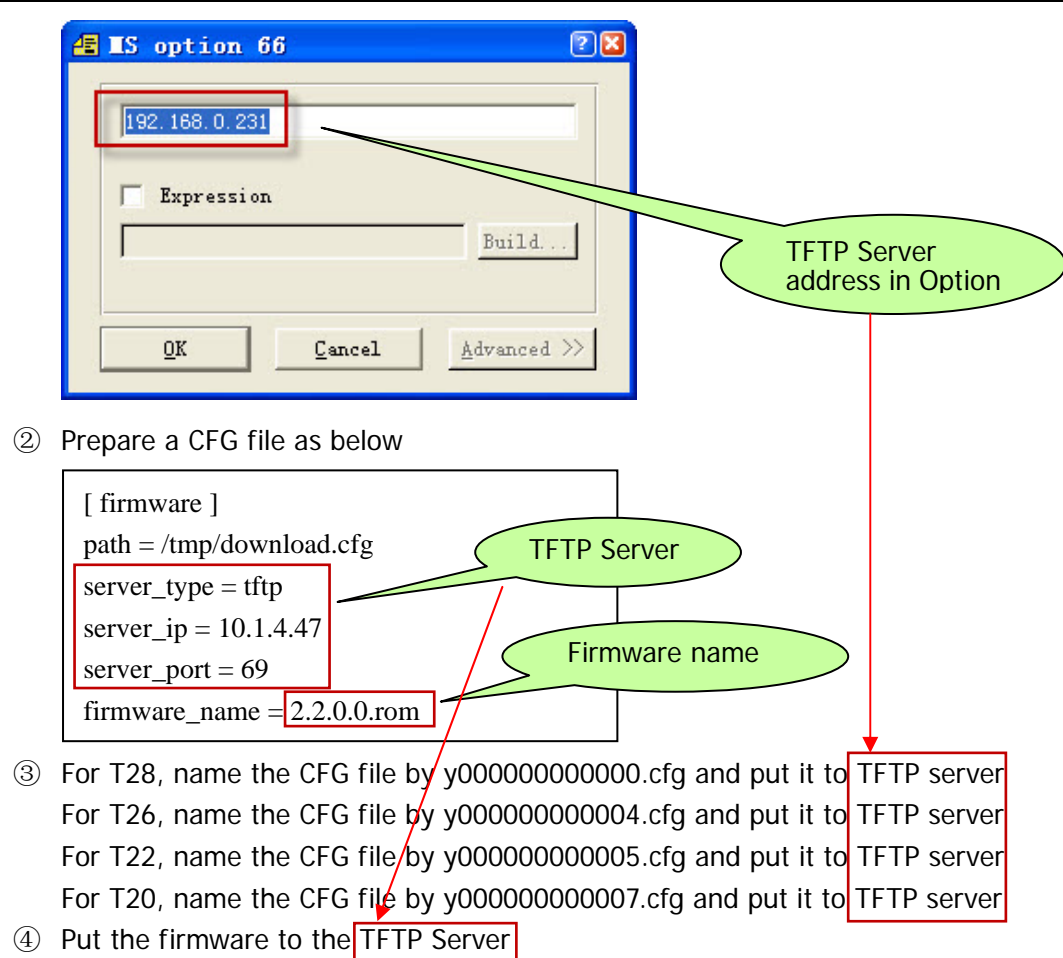

⑤ Power on the phones and they will download and update the firmware via TFTP